**المستوى الثالث**

**الدرس 1**

# **التعامل مع المستند**

## **وصف الدرس**

**الوحدة 1**

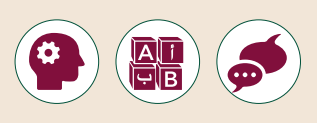

[الغـرض مـن هـذا الـدرس هـو أن يتعلـم الطلبـة كيفيـة اسـتخدام محـرر النصـوص](https://ruaad.com/)  ي إنشـاء ف **Word Microsoft**، حيـث سيكتشـفون كيفيـة اسـتخدام معالـج النصـوص � مستند جديد، وفي نهاية الدرس سيتعلمون كيفية حفظ المستند النصي في موقع محـدد.

#### **ما سيتعلمه الطالب**

- كتابة نص في **Word**.
- حفظ المستند النصي على حاسوبك.

## **نتاجات التعلم**

- استخدام أوامر الحفظ في برنامج معالج النصوص.
	- تخزين ملفاتك في موقع مخصص في حاسوبك.

#### **المصطلحات**

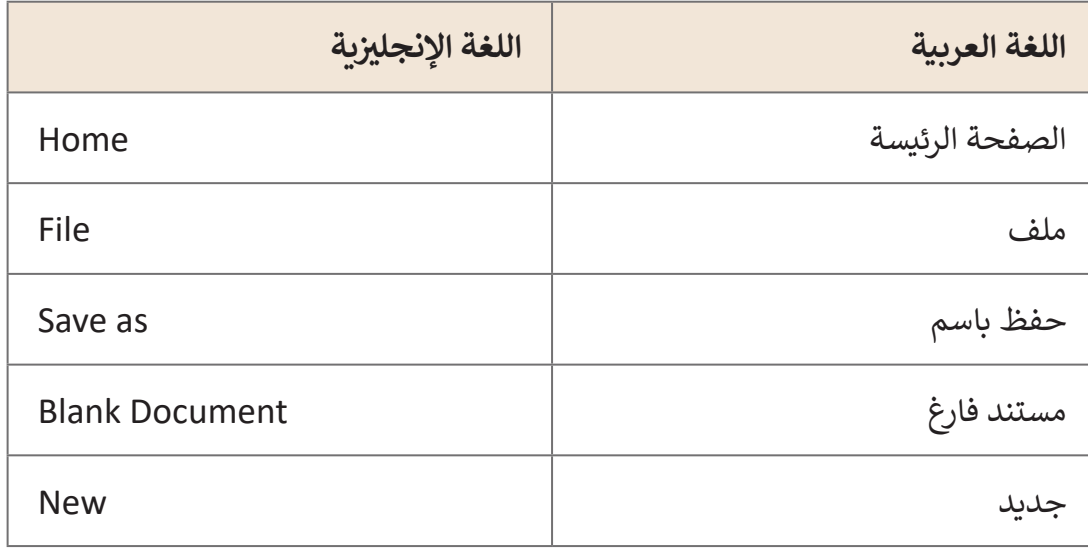

# **التحديات المتوقعة**

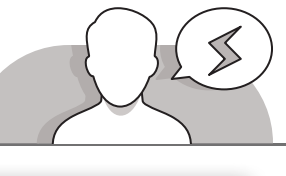

- $\bullet$
- يجـد العديـد مـن الطلبـة صعوبـة فـي كتابـة النـص مـن اليميـن إلـى اليسـار عنـد اسـتخدام محـرر **Word Microsoft**. يمكنـك إرشـاد الطلبة لاستخدام الأزرار المناسبة من شريط القوائم أو باستخدام مفاتيـح االختصـارات )**Shift+Ctrl**).
- ֺ<u>֓</u> > قـد يعتقـد الطلبـة بوجـوب إغـلاق محـرر النصـوص ومـن ثـمَ فتحـه ً أخـرى وذلـك إلنشـاء مسـتند نصـي جديـد. مـرة
- قـد يجـد الطلبـة صعوبـة فـي حفـظ المسـتند فـي موقع محـدد، وهذا يحدث لأن الطلبة لا يستطيعون تمرير الشريط الجانبي للوصول إلـى الموقـع المحـدد .
- ً> قد يكـون محيرًا للطلبة اسـتخدام الأمر "**Save"** (الحفظ) أو "Save As" (الحفظ باسـم)، ًقدم لهم تفسيرًا بأن استخدام أمر "Save" يقوم بحفظ التغييرات التي حدثت على الملف الحالى وبنفس الاسم، أما أمر "**Save As" ف**يستخدم لحفظ التغييرات التي حدثت على الملف كملفٍ جديد، وذلك باسم جديد وموقع جديد.

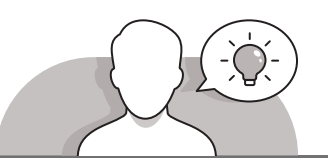

#### **التمهيد**

.<br>يُمكن تقديم أهـداف هـذا الدرس من خلال إثارة دافعية الطلبة وجـذب اهتمامهم السـتخدام محـرر النصـوص **Word Microsoft**.

> يُمكنك البدء بسؤال الطلبة بعض الأسئلة مثل: ُ

- ً• أي البرامج يتم استخدامه لكي تكتب نصًا؟
- هـل تعرفـون مـا هـو اسـتخدام برنامـج **Word Microsoft**؟ هـل تعرفـون برامـج أخـرى للكتابـة؟
	- هل تعرفون كيف يمكن ضبط اتجاه النص من اليمين إلى اليسار؟
- اسـتخدم اإلرشـادات المباشـرة لمسـاعدة الطلبـة علـى بـدء برنامـج **Wor**d **Microsoft** كمـا هـو موضح في الصفحـات الأولى من الـدرس فى كتـاب الطالب.

 قم بتقديم مفهوم حفظ المستند النصي في موقع محدد بطرح بعض األسئلة مثل:

- هل تعرف كيف يمكنك حفظ المستند؟ هل تقوم بحفظ عملك بشكل منتظم؟
	- هل تعلم أنه يمكنك حفظ مستنداتك الخاصة في موقع معين في حاسوبك؟

**1 الوحدة**

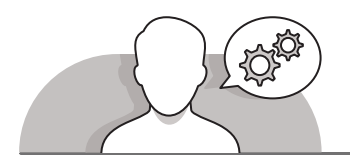

# **التلميحات الخاصة بالتنفيذ**

- عليـك تذكيـر الطلبـة أنـه بإمكانهـم اسـتخدام مفاتيـح االختصـارات التـي تـم اسـتخدامها فـي **WordPad** لتغييـر اتجـاه كتابـة النـص مـن اليميـن إلـى اليسـار.
- اشـرح للطلبـة بأنـه عنـد إنشـاء مسـتند نصـي جديـد فـي معالـج النصـوص فـإن المسـتند الحالـي ال يتـم حذفـه، بـل يمكنهـم تصغيـر المسـتند الجديـد الفـارغ واسـتمرار عـرض المسـتند النصـي الأصلي.
- قـدم النصـح للطلبـة باختيـار أسـماء ذات عالقـة بمحتـوى الملـف وذلـك حيـن القيـام بحفـظ المسـتندات النصيـة.
- قـم بتشـجيع الطلبـة علـى اسـتعمال الشـريط الجانبـي فـي نافـذة '**As Save** "لتحديـد الموقـع المطلوب لحفظ المستند النصي.

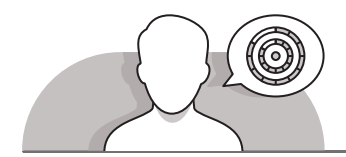

# **اس� <sup>ت</sup> اتيجيات غلق الدرس**

في نهاية الدرس تأكد فهم الطلبة لجميع أهداف الدرس وتقييم معرفتهم من خلال أسئلة على سبيل المثال لا الحصر:

- ماذا تعلمتم في درس اليوم؟
- ً● ما الذي وجدتموه ممتعًا في درس اليوم؟
- ً● ما الذي وجدتموه صعبًا في درس اليوم؟
- ذكر الطلبة بالمصطلحات الهامة وكررها معهم.
- > يمكنك الاستعانة بتدرببات الكتاب ضمن الاستراتيجيات التي ستستخدمها لإغلاق الـدرس.

# **التدريبات المق� <sup>ت</sup> حة لغلق الدرس**

يمكنك استخدام التمرين الأول في هذه الصفحة كاستراتيجية ي .<br>ختامية تضمن قدرة الطلبة على تطبيق المهارات التي تعلموها في هـذا الـدرس.

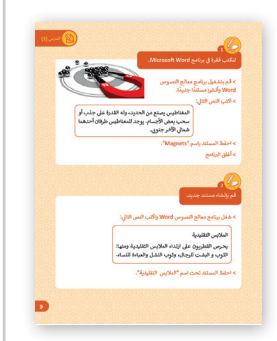

الصف الثالث | كتاب الأنشطة والتدريبات | صفحة 9

# **الفروق الفردية**

**تمارين إضافية للطلبة ذوي التحصيل المرتفع**

 بعـد االنتهـاء مـن التمريـن الثانـي، اطلـب مـن الطلبـة إضافـة سـطرين فارغيـن ثـم كتابـة [جملـة إلغـاق المسـتند وحفـظ عملهـم مـرة أخـرى مـع تغييـر اسـم الملـف. يمكنـك](https://ruaad.com/)  توجيـه الطلبـة حـول النـص الـذي يتعيـن عليهـم إضافتـه واالسـم الجديـد للملـف.

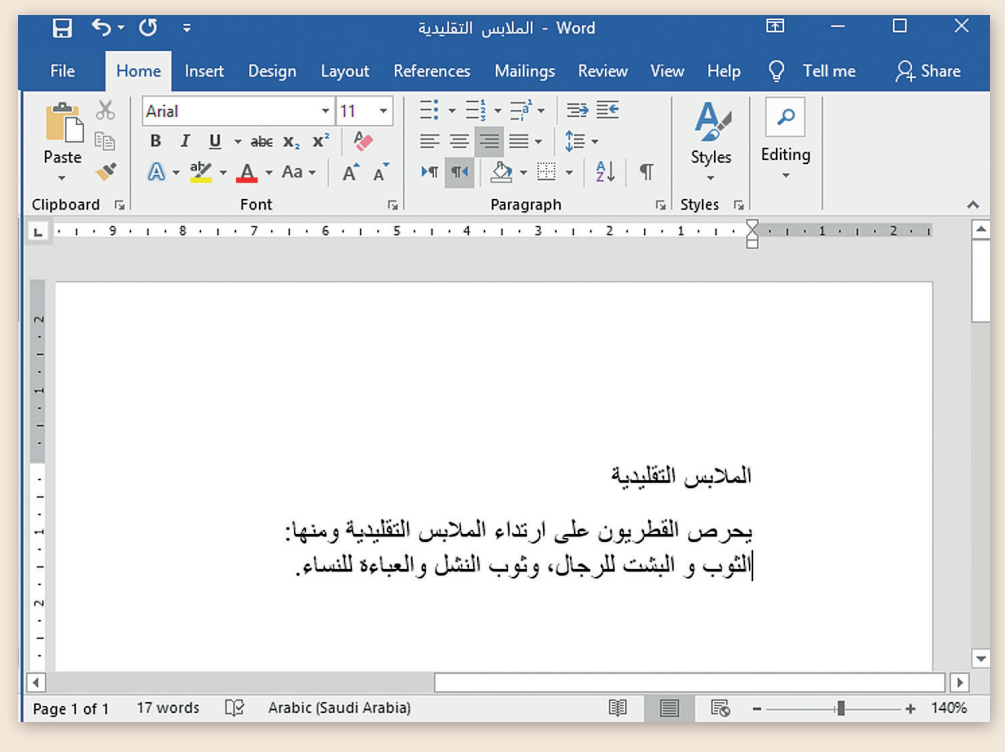

**1 الوحدة**

**1**

#### **اإلجابات النموذجية للتدريبات:**

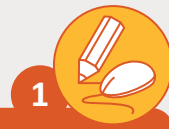

#### **ي برنامج Word Microsoft. لنكتب فقرة � ف**

< قـم بتشـغيل برنامـج معالـج النصـوص ا. ا جديـد ئ مسـتند Word ش وأنـ� ً ً

< اكتب النص التا يل:

المغناطيـس يصنـع مـن الحديـد، ولـه القـدرة عـى جـذب أو سحب بعض الأجسام. يوجد للمغناطيس طرفان أحدهما شمالي والآخر جنوبي.

< احفظ المستند باسم "Magnets".

< ب أغلق ال�نامج

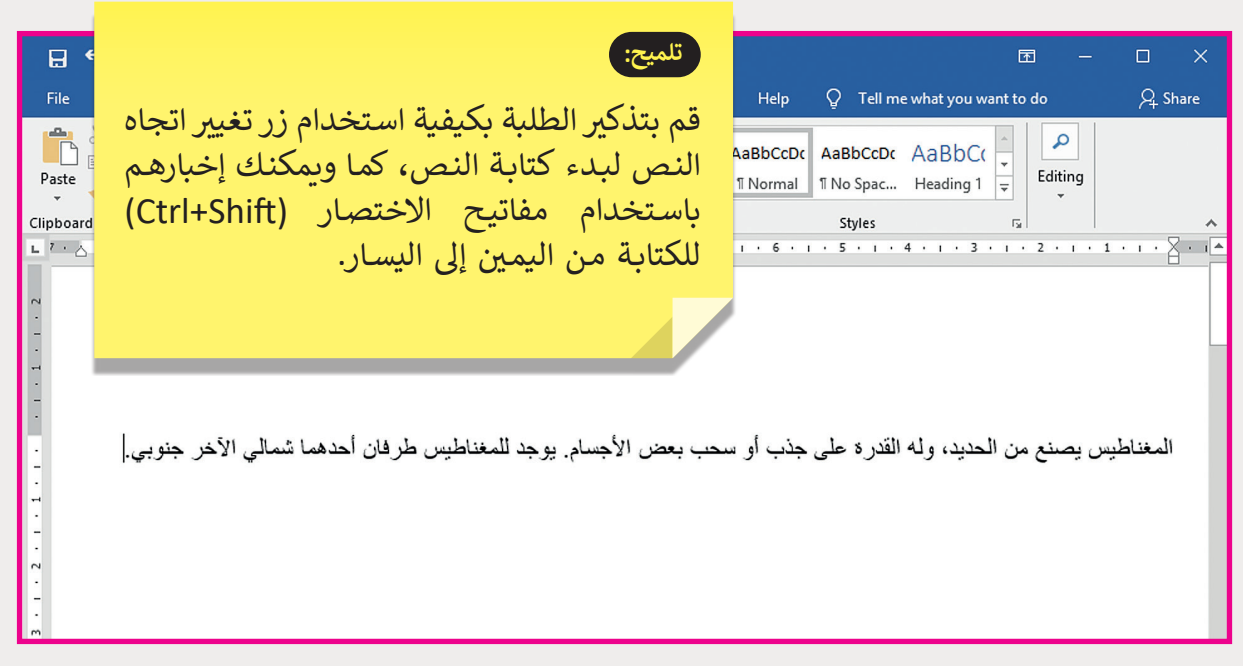

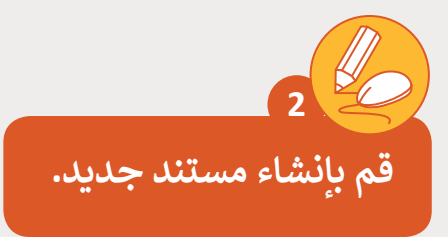

< شغل برنامج معالج النصوص Word واكتب النص التا يل:

المالبس التقليدية [يحـرص القطريـون عـى ارتـداء المالبـس التقليديـة ومنهـا:](https://ruaad.com/)  الثـوب و البشـت للرجـال، وثـوب النشـل والعبـاءة للنسـاء.

< احفظ المستند تحت اسم "المالبس التقليدية".

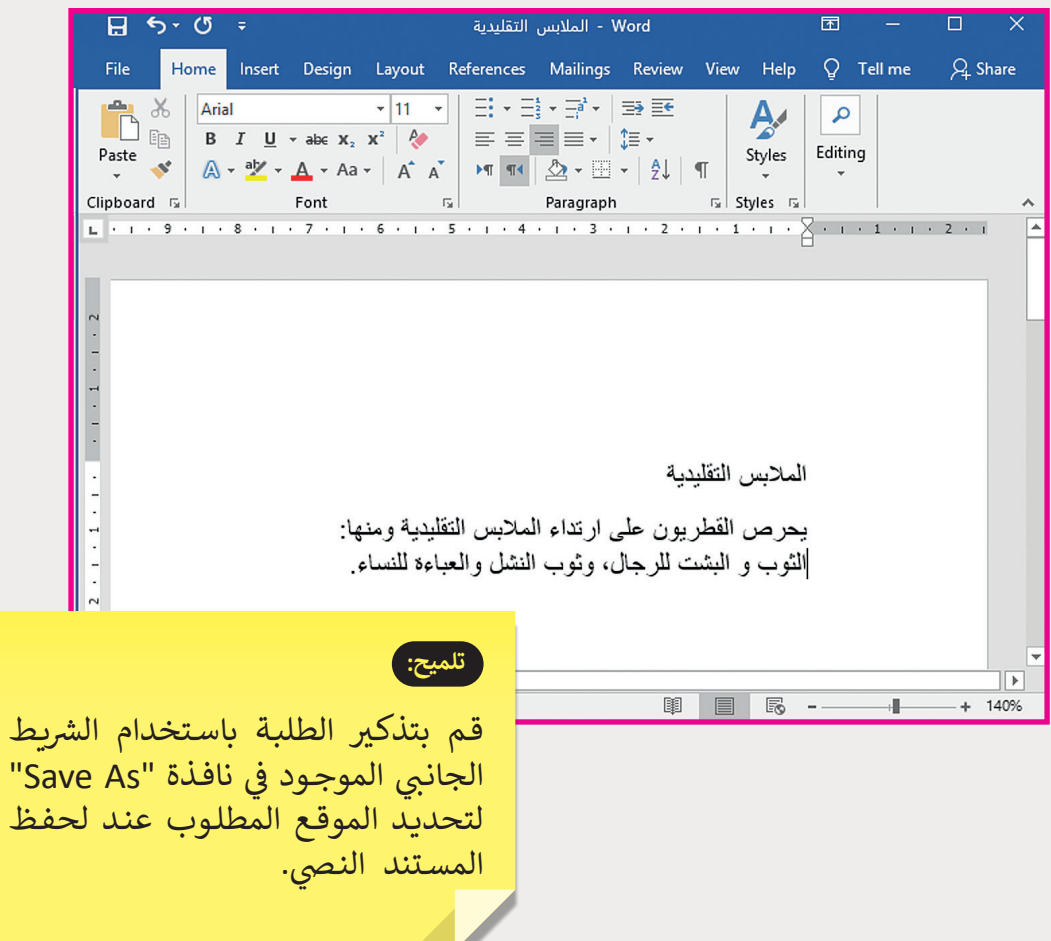

**1 الوحدة**

**1**